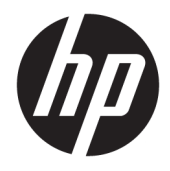

Пайдаланушы нұсқаулығы

© Copyright 2016 HP Development Company, L.P.

Windows – АҚШ және/немесе басқа елдердегі Microsoft корпорациясының тіркелген сауда белгісі немесе сауда белгісі.

Осы жердегі мәліметтер ескертусіз өзгертілуі мүмкін. HP өнімдері мен қызметтеріне арналған жалғыз кепілдік – осындай өнімдермен және қызметтермен бірге берілетін тікелей кепілдіктер. Осы құжаттағы басқа еш нәрсе кепілдік деп қаралмайды. HP компаниясы осы жерде кездескен техникалық немесе өңдеу қателері не жетіспеушіліктері үшін жауапты болмайды.

#### **Өнім туралы ескерту**

Бұл нұсқаулықта көптеген үлгілерге ортақ функциялар сипатталған. Кейбір функциялар өніміңізде болмауы мүмкін. Ең соңғы пайдаланушы нұсқаулығын ашу үшін, <http://www.hp.com/support>бөліміне өтіп, еліңізді таңдаңыз. **Найдите свое устройство** (Құрылғыңызды табыңыз) қойыншасын таңдаңыз, одан кейін экрандағы нұсқауларды орындаңыз.

Бірінші шығарылым: Қараша, 2016 ж.

Құжат бөлігінің нөмірі: 907603-DF1

### **Осы нұсқаулық туралы**

Бұл нұсқаулық монитор мүмкіндіктері, мониторды орнату және техникалық сипаттамалар туралы ақпаратпен қамтамасыз етеді.

- **АБАЙ БОЛЫҢЫЗ!** Алды алынбаса, өлім жағдайына немесе ауыр жарақатқа себеп болуы **мүмкін**  болған қауіпті жағдайды көрсетеді.
- **ЕСКЕРТУ:** Алды алынбаса, өлім жеңіл немесе орташа жарақатқа себеп болуы **мүмкін** болған қауіпті жағдайды көрсетеді.
- **ЕСКЕРТПЕ:** Негізгі мәтіннің маңызды бөлімдерін ерекшелеуге немесе қосымша жасауға арналған қосымша ақпараттан тұрады.
- **КЕҢЕС:** Тапсырманы аяқтауға арналған пайдалы кеңестерді қамтамасыз етеді.

# **Мазмұны**

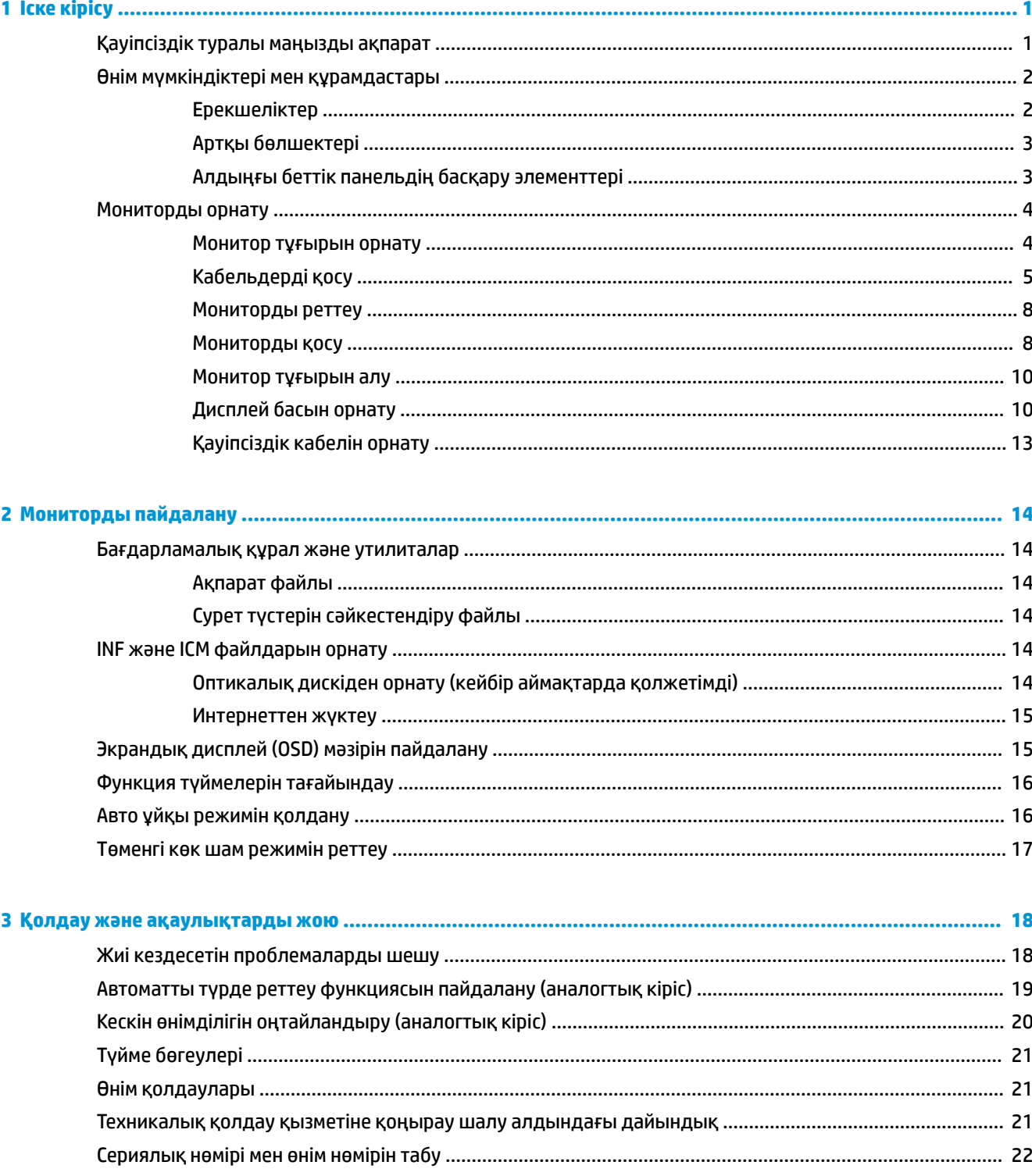

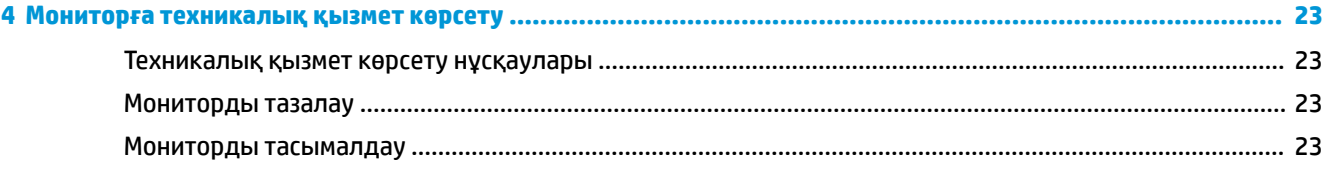

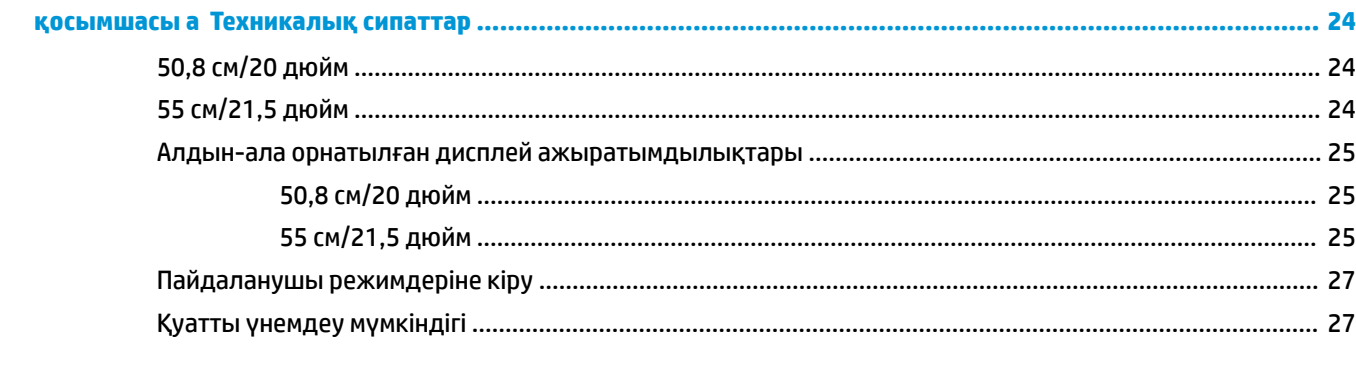

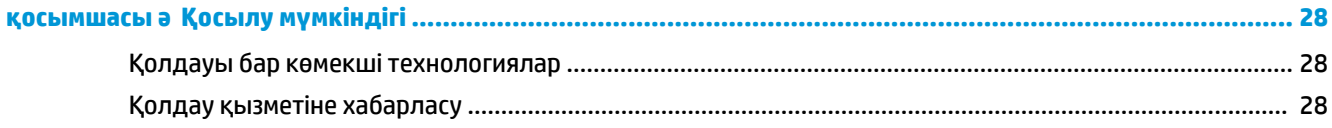

# <span id="page-6-0"></span>**1 Іске кірісу**

## **Қауіпсіздік туралы маңызды ақпарат**

Монитормен бірге айнымалы ток қуат сымы берілген. Егер басқа сым пайдаланылса, осы мониторға сәйкес келетін қуат көзі мен қосылымды ғана пайдаланыңыз. Монитормен пайдаланылатын тиісті қуат сымының жиыны туралы ақпарат бойынша оптикалық дискте немесе құжаттамалар жинағында берілген немесе құжаттама жинағындағы *Өнім ескертулерін* қараңыз.

**АБАЙ БОЛЫҢЫЗ!** Ток соғу немесе жабдықтың зақымдалу қаупін азайту үшін:

- Қуат сымын кез келген уақытта оңай қол жететін жердегі айнымалы ток розеткасына қосыңыз.
- Компьютердің қуатын қуат сымының ашасын айнымалы токтан суыру арқылы өшіріңіз.

• Егер қуат сымының ашасы 3 басты болса, жерге тұйықталған 3 басты розеткаға қосыңыз. Қуат сымының жерге тұйықтау істігін жалғаусыз қалдырмаңыз, мысалы, 2 істікшелі адаптер қолданып қоспаңыз. Жерге тұйықтау ашасы – өте маңызды қауіпсіздік бөлшегі.

Қауіпсіздікті сақтау үшін қуат сымдарының немесе кабельдерінің үстіне ештеңе қоймаңыз. Оларды ешкім кездейсоқ баспайтындай немесе оларға сүрінбейтіндей етіп орналастырыңыз.

Ауыр жарақат алу қаупін азайту үшін *Safety and Comfort Guide* (Қауіпсіз және ыңғайлы жұмыс туралы нұсқаулықты) оқып шығыңыз. Онда дұрыс жұмыс станциясы, орнату, дұрыс қалыпты сақтау және компьютер пайдаланушылары үшін денсаулықты сақтау және дұрыс жұмыс істеу ережелері сипатталған, сонымен қатар, электр және механикалық қауіпсіздік туралы маңызды ақпарат берілген. Бұл нұсқаулық <http://www.hp.com/ergo> веб-торабында орналасқан.

**ЕСКЕРТУ:** Монитор мен компьютерді қорғау үшін компьютердің және оның перифериялық құрылғыларының (мысалы, монитор, принтер, сканер) барлық қуат сымдарын желілік сүзгі немесе үздіксіз қуат көзі (UPS) сияқты кернеу ауытқуларынан қорғау құрылғысына қосыңыз. Кернеу ауытқуларынан барлық желілік сүзгілер қорғамайды; желілік сүзгілерде осындай мүмкіндік бар деген арнайы жапсырма болуы керек. Зақымдалған жағдайда ауыстыру саясатын қолданатын және кернеу ауытқуларынан қорғамаған жағдайда жабдықты ауыстыруға кепілдік беретін өндірушінің желілік сүзгісін пайдаланыңыз.

HP сұйық кристалдық мониторын орнату үшін арнайы жасалған дұрыс өлшемді жиһазды пайдаланыңыз.

**АБАЙ БОЛЫҢЫЗ!** Комодтарда, кітап сөрелерінде, сөрелерде, үстелдерде, динамиктерде, жәшіктерде немесе арбашаларда дұрыс емес орнатылған сұйық кристалдық мониторлар құлап, жарақат алуға себеп болуы мүмкін.

СКД мониторға қосатын барлық сымдарды және кабельдерді өткізгенде оларды қыспау, баспау немесе оларға шалынбау үшін аса сақ болу керек.

Розеткаға қосылатын өнімдердің номиналды тогы розетка жасалған ток күшінен аспайтынына, ал қуат сымының көмегімен қосылған құрылғылардың жалпы номиналды ток сымы жасалған номиналды ток күшінен аспайтынына көз жеткізіңіз. Әрбір құрылғының номиналды тогын (AMPS немесе А) анықтау үшін қуат жапсырмасын қараңыз.

Мониторды оңай қол жеткізуге болатын айнымалы ток розеткасының жанына орнатыңыз. Мониторды ашаны берік ұстап, айнымалы ток розеткасынан тарту арқылы ажыратыңыз. Ешқашан мониторды сымынан тартып ажыратпаңыз.

Мониторды түсіріп алмаңыз немесе тұрақсыз бетке қоймаңыз.

<span id="page-7-0"></span>**ЕСКЕРТПЕ:** Бұл өнім ойын-сауық мақсаттарында қолдануға арналған. Айналасындағы жарық пен жарқын беттердің әсерінен экраннан көзге жағымсыз шағылысу болмауы үшін мониторды жарығы реттелетін жерге қойған дұрыс.

### **Өнім мүмкіндіктері мен құрамдастары**

### **Ерекшеліктер**

Дисплей мүмкіндіктері:

- 1600 x 900 ажыратымдылығына ие, диагоналі 50,8 см (20 дюйм) көрінетін экран аймағы, сонымен қатар төмен ажыратымдылыққа ие бейнелерді толық экран қолдауы; Бастапқы ара-қатынасын сақтай отырып, ең жоғары өлшемді бейнені қалыпты масштабтау мүмкіндігін ұсынады
- 1920 x 1080 ажыратымдылығына ие, диагоналі 55 см (21,5 дюйм) көрінетін экран аймағы, сонымен қатар төмен ажыратымдылыққа ие бейнелерді толық экран қолдауы; Бастапқы арақатынасын сақтай отырып, ең жоғары өлшемді бейнені қалыпты масштабтау мүмкіндігін ұсынады.
- Жарық диодты жарқылсыз панель
- Отырып не тұрып немесе бір тараптан екінші тарапқа жүріп көруге мүмкіндік беретін кең көру бұрышы
- Еңкейту мүмкіндігі
- Дисплейдің иілгіш басын орнату туралы шешімдерді ұсынатын алынбалы тіреуіш
- VGA бейне кірісі (кабель жабдықталған)
- DisplayPort бейне кірісі (кабелі берілген)
- Аудио кірісі (таңдаулы өнімдерде, кабелі берілген)
- Амалдық жүйе қолдау көрсетсе, Plug and Play (Қосу және ойнату) мүмкіндігі
- Қосымша қауіпсіздік кабелінің арналған монитордың артындағы қауіпсіздік кабелі ұяшығын қамтамасыз ету
- Экрандық дисплей реттеулерін оңай орнатып, экранды оңтайландыру үшін бірнеше тілде берілген
- Монитор параметрлерін реттеу және ұрлықтан қорғау мүмкіндігіне арналған HP дисплей көмекшісі
- Монитор драйверлері мен өнім құжаттамаларын қамтитын, таңдаулы аймақтарда монитормен бірге берілетін бағдарламалық құрал және құжаттама оптикалық дискі
- Қуатты үнемдеу мүмкіндігі қуатты азайтып тұтыну талаптарына сәйкес келеді
- Монитор тұғырының артына HP Desktop Mini PC, Chromebox немесе жұқа клиент компьютерін орнатуға мүмкіндік беру үшін HP PC орнату кронштейніне қолдау көрсетеді

**ЕСКЕРТПЕ:** Қауіпсіздік және реттеулер туралы ақпаратты алу үшін оптикалық дискте немесе құжаттама жинағыңызда берілген *Өнім ескертпелерін* қараңыз. Өнімнің пайдаланушы нұсқаулығының жаңартылған нұсқаларын табу үшін <http://www.hp.com/support>торабына өтіп, өз еліңізді таңдаңыз. **Найдите свое устройство** (Құрылғыңызды табыңыз) қойыншасын таңдаңыз, одан кейін экрандағы нұсқауларды орындаңыз.

### <span id="page-8-0"></span>**Артқы бөлшектері**

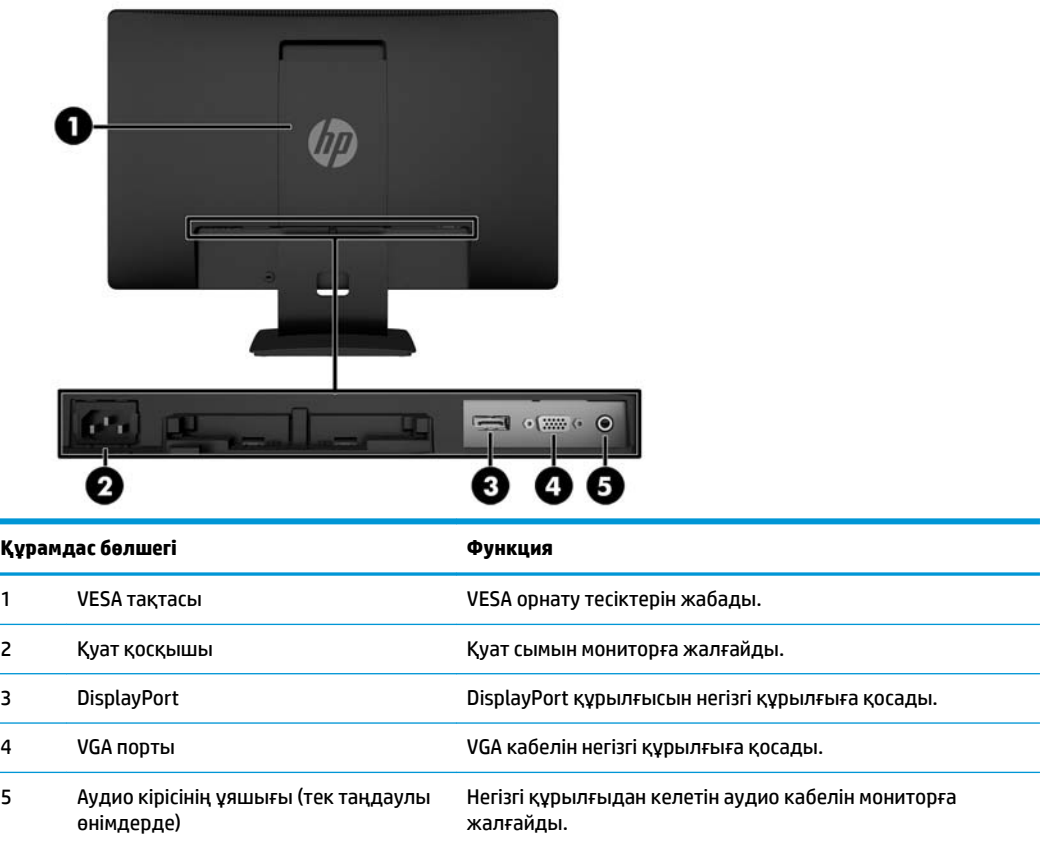

### **Алдыңғы беттік панельдің басқару элементтері**

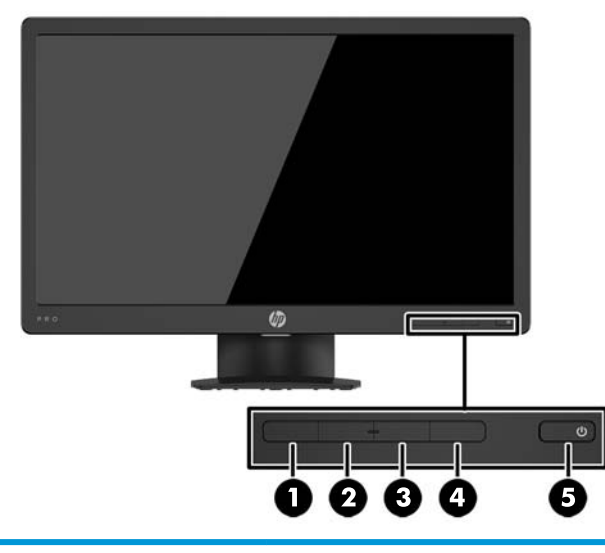

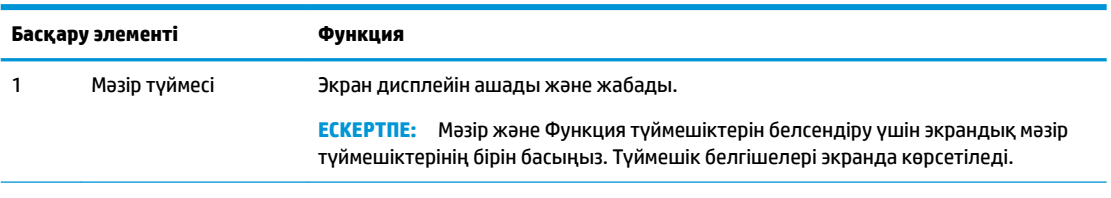

<span id="page-9-0"></span>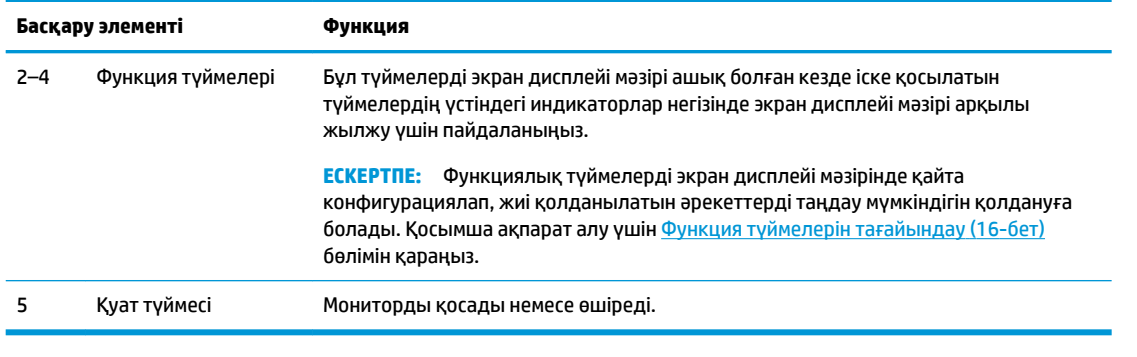

**ЕСКЕРТПЕ:** Экрандық мәзір моделін көру үшін<http://www.hp.com/go/sml>сайтындағы HP тұтынушыға өзіндік жөндеу қызметтерін ұсынатын мультимедиа плейері бөліміне өтіңіз.

## **Мониторды орнату**

### **Монитор тұғырын орнату**

- **ЕСКЕРТУ:** СКД панелінің бетін ұстамаңыз. Панельге қысым түссе, түстің біркелкілігі немесе сұйық кристалдардың бағыты бұзылуы мүмкін. Мұндай жағдайда экранның қалыпты күйі қалпына келмейді.
	- **1.** Тұғыр/негіз жинағын алыңыз және одан кейін мониторды қорабынан көтеріп алып, тегіс жерге бетін төмен қаратып орналастырыңыз.
	- **2.** Тұғырды негіздің үстіне қойып, орнына бекіту үшін төмен қарай басыңыз.

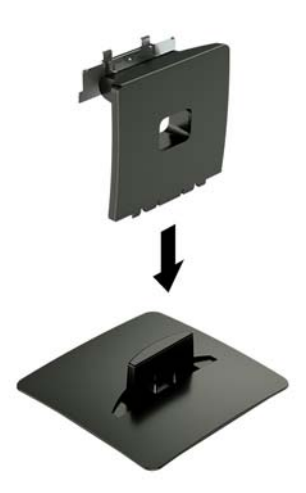

<span id="page-10-0"></span>**3.** Тұғырдың екі ілгегін дисплейдің артындағы ұяшыққа енгізіп, орнында «сырт» етіп құлыпталғанша басыңыз.

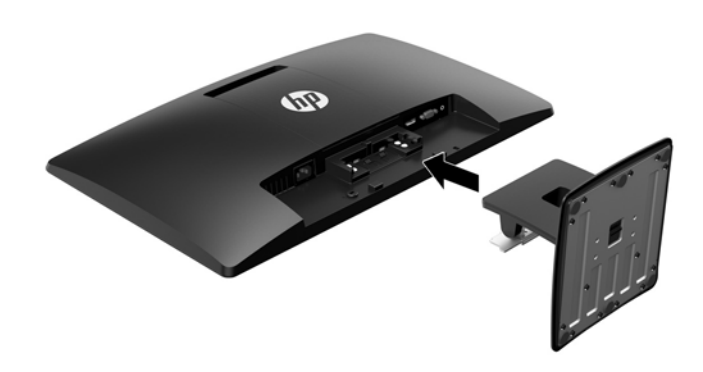

### **Кабельдерді қосу**

- **ЕСКЕРТПЕ:** Монитор таңдаулы кабельдерімен ғана жеткізіледі. Бұл бөлімде берілген кабельдердің кейбіреуі монитор жинағына кірмейді.
	- **1.** Мониторды компьютер жанындағы ыңғайлы, жақсы желдетілетін жерге қойыңыз.
	- **2.** Бейне кабелін бейне кіріс қосқышына жалғаңыз.
		- **ЕСКЕРТПЕ:** Монитор қай кірістердің жарамды бейне сигналдары бар екенін автоматты түрде анықтайды. Экрандық дисплей (OSD) мәзіріне кіретін Мәзір түймесін басу және **Input Control**  (Кірісті басқару) элементін таңдау арқылы кірістер таңдауға болады.
			- VGA кабелінің бір ұшын монитордың артқы жағындағы VGA қосқышына, ал екінші ұшын негізгі құрылғының VGA қосқышына жалғаңыз.

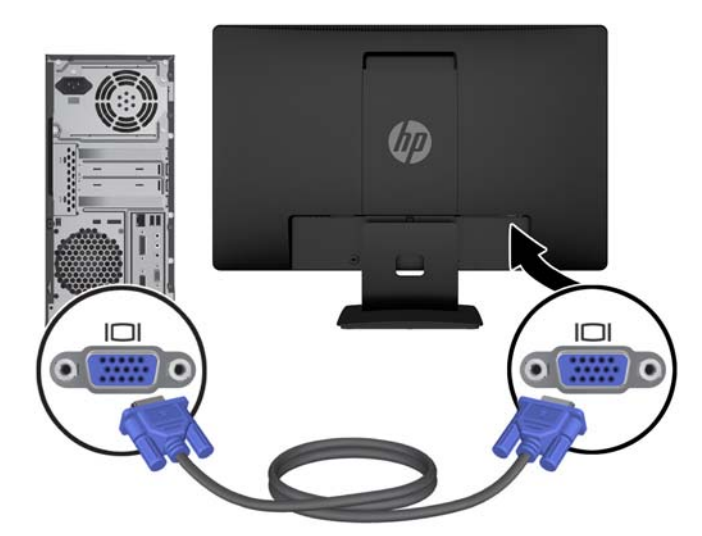

● DisplayPort кабелінің бір ұшын монитордың артқы жағындағы DisplayPort қосқышына, ал екінші ұшын негізгі құрылғының DisplayPort қосқышына жалғаңыз.

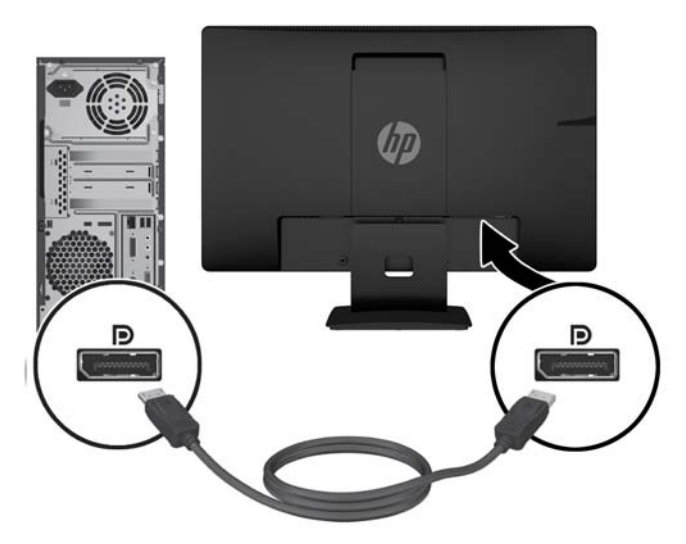

**3.** Монитор динамиктерінің дыбысын іске қосу үшін дыбыстық кабельдің бір ұшын монитордағы (таңдаулы өнімдер ғана) аудио кіріс ұяшығына, ал екінші ұшын негізгі құрылғыдағы аудио шығыс ұяшығына жалғаңыз.

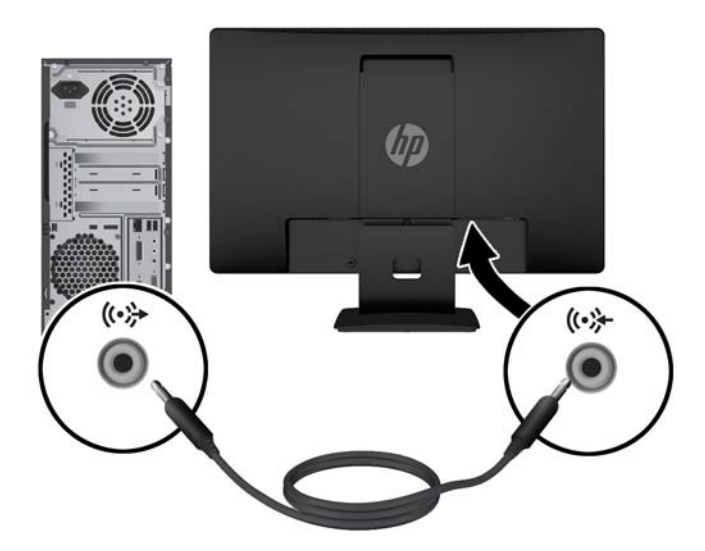

**4.** Қуат сымының бір ұшын монитордың артқы жағындағы қуат қосқышына және екінші ұшын қабырғадағы розеткаға жалғаңыз.

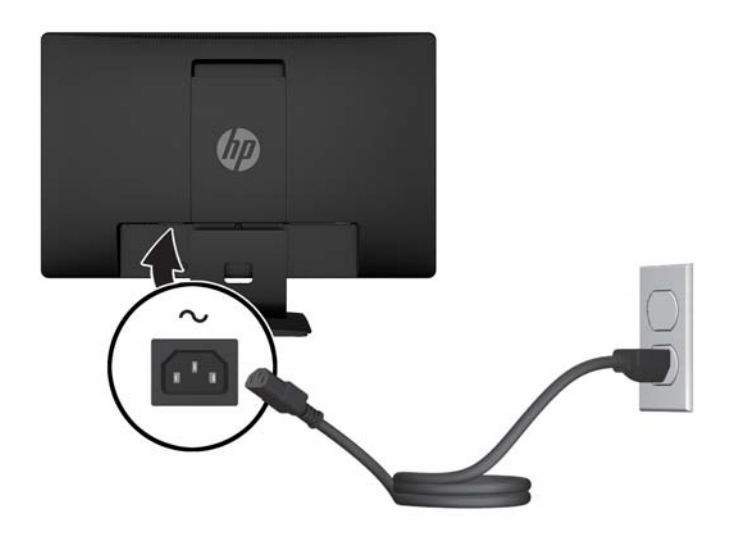

**АБАЙ БОЛЫҢЫЗ!** Ток соғу немесе жабдықтың зақымдалу қаупін азайту үшін:

Тоқ айырын істен шығармаңыз. Тоқ айыры - өте маңызды қауіпсіздік бөлшегі.

Қуат сымының ашасын барлық уақытта оңай қол жетімді жерге қосылған айнымалы ток розеткасына қосыңыз.

Жабдықтың қуатын қуат сымының ашасын айнымалы токтан суыру арқылы өшіріңіз.

Қауіпсіздікті сақтау үшін қуат сымдарының немесе кабельдерінің үстіне ештеңе қоймаңыз. Оларды ешкім кездейсоқ баспайтындай немесе оларға сүрінбейтіндей етіп орналастырыңыз. Сымнан немесе кабельден ұстап тартпаңыз. Айнымалы ток розеткасынан қуат сымын ажыратқанда сымның ашасынан ұстаңыз.

### <span id="page-13-0"></span>**Мониторды реттеу**

Дисплей басын көз деңгейіне ыңғайлы етіп орнату үшін оны алға немесе артқа еңкейтіңіз.

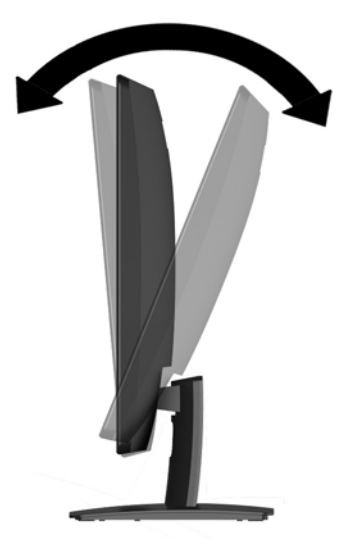

### **Мониторды қосу**

- **1.** Компьютерді қосу үшін қуат түймесін басыңыз.
- **2.** Алдыңғы жағындағы қуат түймесін басып мониторды қосыңыз.

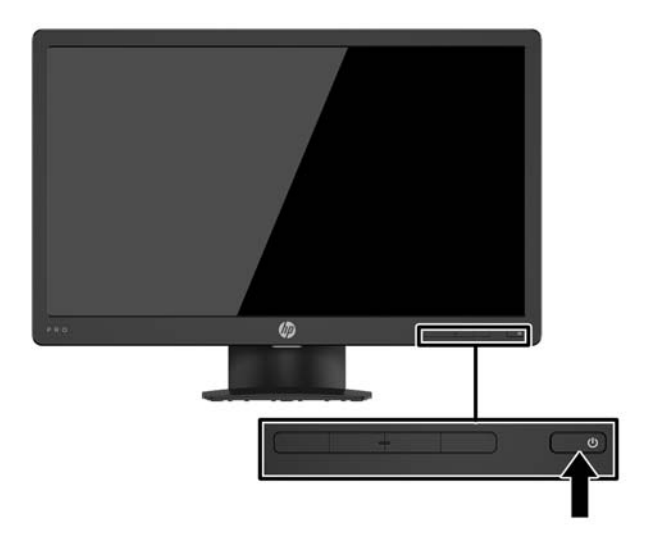

- **/ ЕСКЕРТУ:** Қалдық кескін қозғалыссыз бір бейне кем дегенде жалғасымды 12 сағат қолданбағанда пайда болуы мүмкін. Қалдық кескіннің экранда пайда болуының алдын алу үшін экранды сақтау бағдарламасын қосу керек немесе егер ұзақ уақыт қолданылмаса, мониторды өшіріп қою керек. Қалдық кескін барлық СКД экрандарда орын алуы мүмкін жағдай. HP кепілдігі "қалдық кескіні" бар мониторларды қамтымайды.
- **ЕСКЕРТПЕ:** Қуат түймесін басқанда ештеңе болмаса, қуат түймесін құлыптау мүмкіндігі қосылған болуы мүмкін. Бұл функцияны өшіру үшін монитордың қуат түймесін 10 секунд басып тұрыңыз.
- **ЕСКЕРТПЕ:** Экрандық мәзірдегі қуаттың жарық диодын өшіруге болады. Монитордың алдыңғы жағындағы Меню (Мәзір) түймесін басып, **Управление питанием** (Қуатты басқару) > **Индикатор Power**  (Power көрсеткіші) > **Выкл.** (Өшіру) параметрлерін таңдаңыз.

Монитор қосылғанда, Монитор күйі туралы хабар бес секунд көрсетіледі. Хабар қай кірістің қосылып тұрғанын және автоқосқыш параметрінің күйін көрсетеді (қосу немесе өшіру; әдепкі параметр қосулы), ағымдағы алдын ала орнатылған экран ажыратымдылығы және ұсынылған алдын ала орнатылған экран ажыратымдылығы.

Монитор автоматты түрде сигнал кірістерінде қосылған кіріс бар-жоғын қарап шығады және экран үшін сол кірісті пайдаланады.

### <span id="page-15-0"></span>**Монитор тұғырын алу**

Дисплей басын тіреуіштен алып, оны қабырғаға, бұралмалы ілгішке немесе басқа орнату құрылғысына орнатуға болады.

**ЕСКЕРТУ:** Мониторды бөлшектемей тұрып, монитордың өшірілгендігіне, барлық кабельдердің ажыратылғандығына көз жеткізіңіз.

- **1.** Барлық кабельдерді монитордан ажыратыңыз.
- **2.** Монитордың бетін төмен қаратып таза, құрғақ матамен жабылған тегіс бетке қойыңыз.
- **3.** Босату ысырмасын бұрағышпен **(1)**төмен қарай басыңыз.
- **4.** Тұғырды дисплей басындағы **(2)** ұясынан сырғытып шығарыңыз.

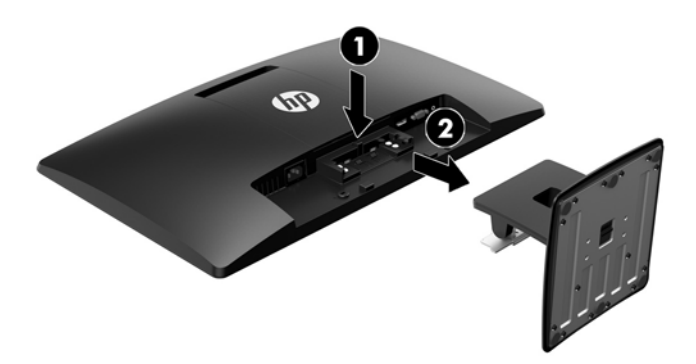

### **Дисплей басын орнату**

Дисплей басын қабырғаға, тербелмелі ілгіге немесе басқа орнату құрылғысына орнатуға болады.

**ЕСКЕРТПЕ:** Бұл құрылғы UL немесе CSA тізімдеген қабырғаға бекіту кронштейн арқылы қамтамасыз етіледі.

**ЕСКЕРТУ:** Бұл монитор VESA өнеркәсіптік стандартына сәйкес 100 мм орнату тесіктерін қолдайды. Үшінші тараптың орнату құралын дисплей басына бекіту үшін төрт 4 мм, қадамы 0,7 және 10 мм-лік бұрандалар қажет болады. Ұзын бұрандаларды пайдаланбау керек, себебі олар дисплей басын зақымдауы мүмкін. Өнеркәсіптің орнату туралы шешімі VESA өнеркәсіптік стандартына сәйкес келетінін және дисплей басының салмағын қолдайды деп есептеуді тексеру маңызды. Ең жақсы өнімділік үшін монитормен бірге берілген қуат және бейне кабельдерін пайдалану маңызды.

- **1.** Дисплей басын тұғырдан алыңыз. Монитор тұғырын алу (10-бет).
- **2.** Монитордың артқы жағынан VESA қақпағын алып тастаңыз.
	- **а.** VESA тақтасының төменгі жиегіндегі екі ойыққа **(1)** құралдарды немесе саусақтарыңызды енгізіңіз.

**ә.** VESA тақтасының төменгі жиегін дисплейден **(2)** жоғары және ары қарай тартыңыз.

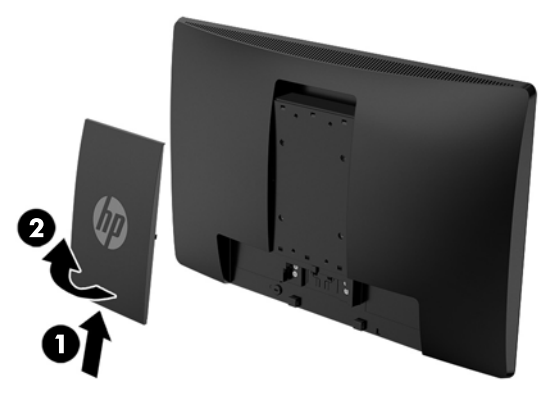

**3.** Дисплей басының артындағы VESA саңылауларынан төрт бұранданы алып тастаңыз.

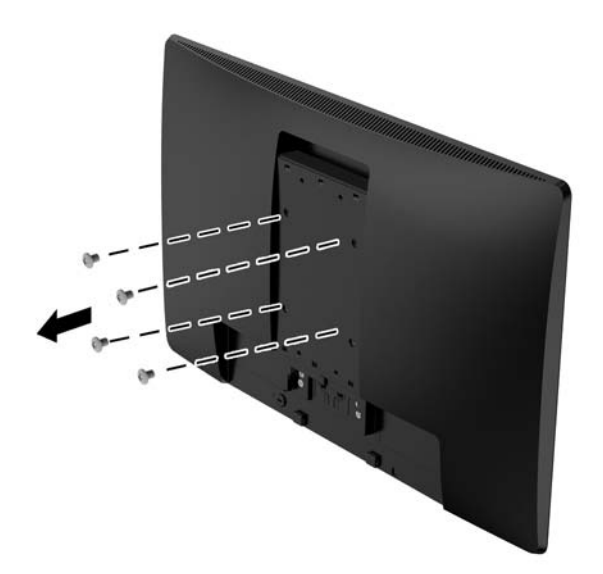

**4.** Орнату тақтасымен берілген төрт бұрандамен орнату тақтасын қабырғаға немесе қалаған жылжымалы ілгекке бекітіңіз.

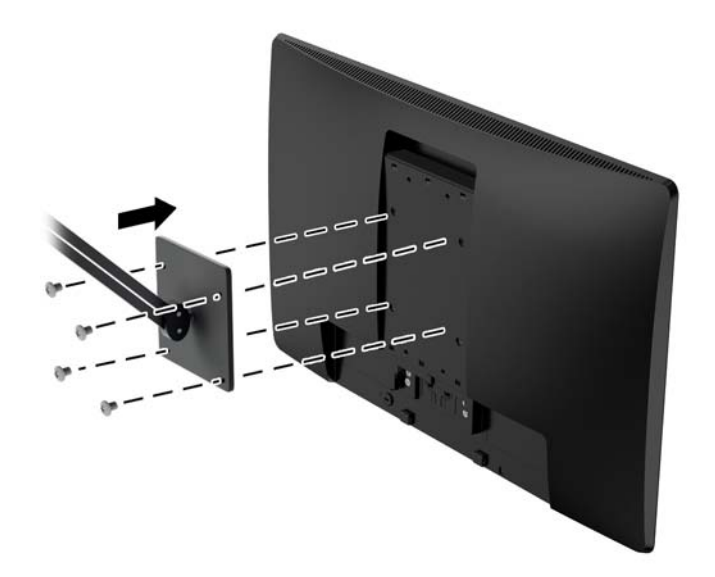

### <span id="page-18-0"></span>**Қауіпсіздік кабелін орнату**

Мониторды HP компаниясынан алуға болатын қосымша қауіпсіздік кабелімен орнатылған нәрсеге бекітуіңізге болады.

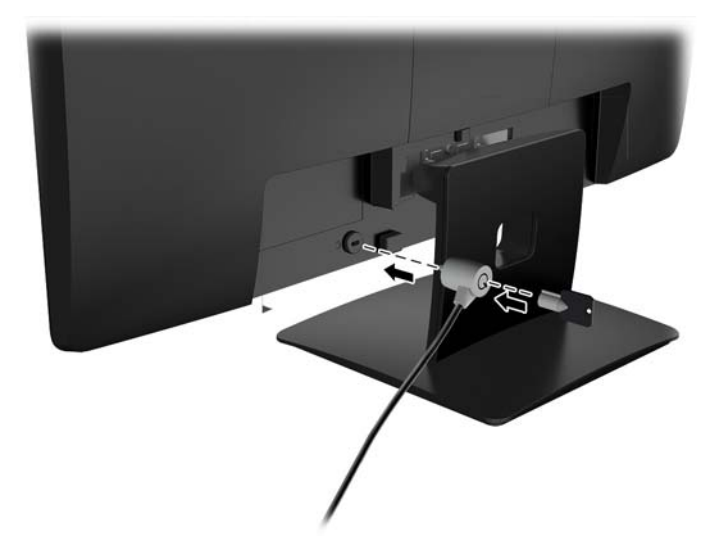

# <span id="page-19-0"></span>**2 Мониторды пайдалану**

### **Бағдарламалық құрал және утилиталар**

Монитормен бірге оптикалық дискі берілсе, оның ішінде компьютерге орнатуға болатын келесі файлдар болады. Оптикалық дискі болмаса, файлдарды <http://www.hp.com/support> сілтемесінен жүктеп алуға болады.

- INF (Ақпарат) файлы
- ICM (Image Color Matching) файлдары (әрбір калибрленген түс қойындысы үшін бір файл)

### **Ақпарат файлы**

INF файлы монитордың компьютердің графикалық адаптерімен үйлесімділігін қамтамасыз ету үшін Windows® операциялық жүйелері пайдаланатын монитор ресурстарын сипаттайды.

Бұл монитор Windows «Plug and Play» жүйесімен үйлесімді және монитор INF файлын орнатпай-ақ дұрыс жұмыс істейді. Монитордың «Plug and Play» жүйесімен үйлесімділігі компьютердегі графикалық картаның VESA DDC2 стандартымен үйлесімді болуын және монитордың тікелей графикалық картаға қосылуын қажет етеді. «Plug and Play» жүйесі жеке BNC коннекторлары немесе тарату буферлері/ қораптары арқылы жұмыс істемейді.

### **Сурет түстерін сәйкестендіру файлы**

ICM файлдары монитор экранынан принтерге немесе сканерден монитор экранына тиісті түстерді сәйкестеуді қамтамасыз ету үшін графикалық бағдарламалармен бірге пайдаланылатын деректер файлдары болып табылады. Бұл файл осы функцияны қолдайтын графикалық бағдарламалардың ішінен іске қосылады.

**ЕСКЕРТПЕ:** ICM түстер профилі Түс жөніндегі халықаралық консорциумның (ICC) профиль пішімі спецификациясына сәйкес жазылады.

# **INF және ICM файлдарын орнату**

Жаңарту керектігін анықтағаннан кейін файлдарды орнатудың келесі әдістерінің бірін пайдаланыңыз.

### **Оптикалық дискіден орнату (кейбір аймақтарда қолжетімді)**

- **1.** Оптикалық дискіні компьютердің оптикалық дискі жетегіне салыңыз. Оптикалық диск мәзірі көрсетіледі.
- **2. HP Monitor Software Information** (HP мониторындағы компьютерлік бағдарлама) файлын қараңыз.
- **3. Монитор драйвері бағдарламасын орнату** тармағын таңдаңыз.
- **4.** Экрандағы нұсқауларды орындаңыз.
- **5.** Windows дисплейді басқару тақтасында ажыратымдылық пен жаңарту жиіліктерінің дұрыс мәндері көрсетілетініне көз жеткізіңіз.

<span id="page-20-0"></span>**ЕСКЕРТПЕ:** Орнату қатесін қабылдасаңыз, файлдарды қолмен орнатып көріңіз. Оптикалық дисктегі HP Monitor Software Information (HP монитор бағдарламасы) туралы мәліметтер файлын қараңыз.

#### **Интернеттен жүктеу**

HP мониторларына қолдау көрсету веб-сайтынан INF және ICM файлдарының ең соңғы нұсқасын жүктеп алуға болады.

- **1.** <http://www.hp.com/support> веб-торабына өтіңіз.
- **2. Өнімді табу** бөлімін таңдаңыз.
- **3.** Мониторыңызды таңдау және бағдарламалық құралды жүктеу үшін экрандағы нұсқауларды орындаңыз.

# **Экрандық дисплей (OSD) мәзірін пайдалану**

Монитор экранындағы кескінді өзіңіздің қалауыңыз бойынша реттеу үшін экрандық дисплей (OSD) мәзірін пайдаланыңыз. OSD мәзірінде ашып, реттеу үшін монитордың алдыңғы беттік панельдегі түймелерді қолданыңыз.

OSD мәзіріне кіріп, тиісті реттеулерді жасау үшін келесілерді орындаңыз:

- **1.** Егер монитор әлі қосылмаған болса, оны қосу үшін қуат түймесін басыңыз.
- **2.** Экрандық мәзірді ашу үшін **Mеню** (Мәзір) түймесін басыңыз.
- **3.** Мәзір таңдауларын шарлау, таңдау және реттеу үшін пайдаланыңыз. Опциялар белсенді мәзірге немесе ішкі мәзірге қарай ауысып отырады.

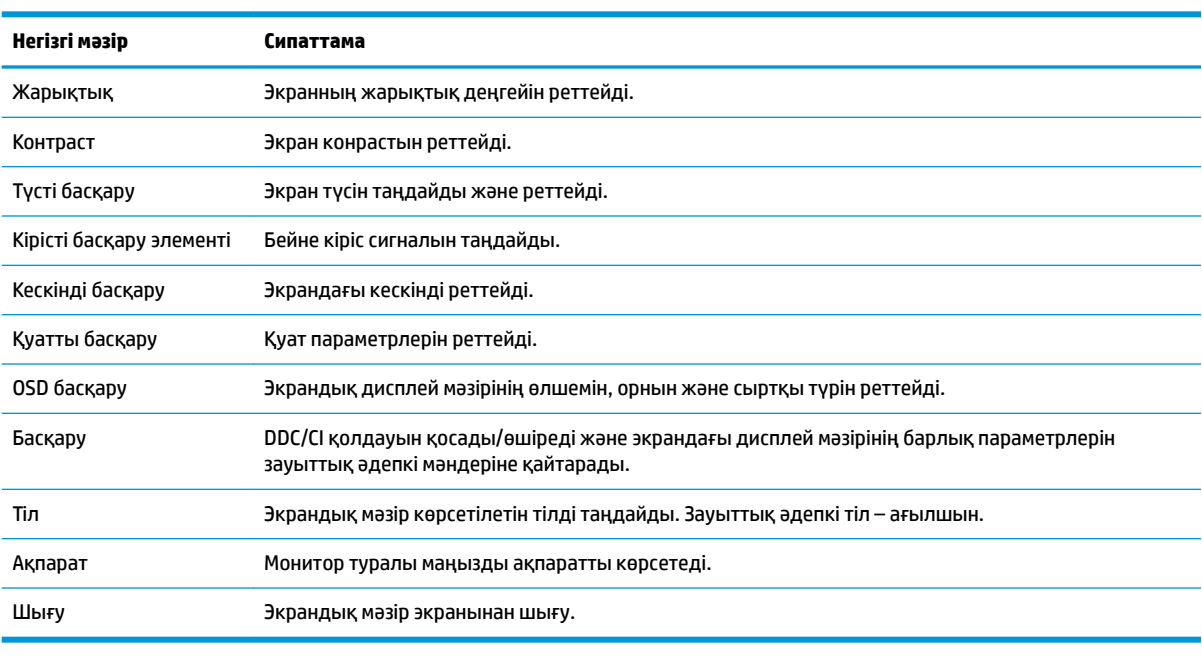

Келесі кестеде экран дисплейі мәзіріндегі мәзір таңдаулары берілген.

# <span id="page-21-0"></span>**Функция түймелерін тағайындау**

Түймелерді қосу үшін және олардың үстінен белгілерін көрсету үшін алдыңғы беттік панельдегі төрт Функция түймесінің біреуін басыңыз. Зауыттық бастапқы түйме белгілері мен функциялары төменде көрсетілген.

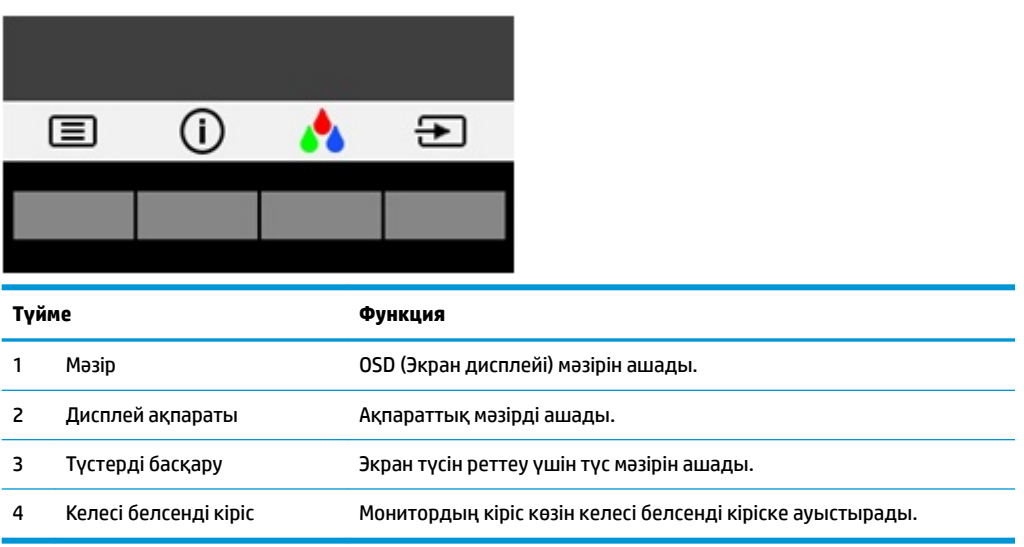

Функциялық түймелердің әдепкі мәндерін түймелер белсендірілген кезде жиі пайдаланылатын мәзір тармақтарын жылдам аша алатындай етіп өзгертуге болады.

Функция түймелерін тағайындау үшін:

- **1.** Түймелерді белсендіру үшін алдыңғы беттік панельдегі төрт түйменің біреуін басыңыз, содан кейін экран дисплейін ашу үшін Мәзір түймесін басыңыз.
- **2.** Экран дисплейінде **Menu Control** (Мәзір басқаруы) > **Assign Buttons** (Түймелерді тағайындау) тармағын таңдап, тағайындағыңыз келген түйме үшін қол жетімді опциялардың бірін таңдаңыз.

**ЕСКЕРТПЕ:** Тек үш Функция түймесін тағайындауға болады. Mәзір немесе қуат түймесін қайта тағайындау мүмкін емес.

## **Aвто ұйқы режимін қолдану**

Монитор OSD (Экрандық дисплей) мәзіріндегі **Auto-Sleep Mode** (Aвто ұйқы режимі) опциясына қолдау көрсетеді, ол арқылы монитордың қуат күйін азайту функциясын қосуға немесе ажыратуға болады. Auto-Sleep Mode (Авто ұйқы режимі) қосылып тұрса (әдепкі күйі бойынша), монитор қосылып тұрған компьютер төмен қуат сигналын бергенде (көлденең немесе тік синхронды сигналдың болмауы), қуат үнемдеу күйіне енеді.

Монитор қуат үнемдеу режиміне (ұйқы режимі) енгенде оның экраны бос болады, артқы жарығы өшеді және жарық диодты шамы сары түске айналады. Монитор қуат үнемдеу күйінде 0,5 В-тан кем қуат қолданады. Басты компьютер мониторға белсенділік сигналын жібергенде, монитор ұйқы режимінен оянады (мысалы, сіз тінтуірді немесе пернетақтаны қозғағаныңызда).

Экран дисплейінде Авто ұйқы режимін ажырата аласыз. Түймелерді белсендіру үшін алдыңғы беттік панельдегі төрт түйменің біреуін басыңыз, содан кейін экран дисплейін ашу үшін Мәзір түймесін басыңыз. Экран дисплейі мәзірінде **Управление питанием** (Қуатты басқару) > **Автоматический спящий режим** (Автоматты ұйқы режимі) > **Выкл.** (Өшіру) опцияларын таңдаңыз.

# <span id="page-22-0"></span>**Төменгі көк шам режимін реттеу**

Дисплейден шығылатын көк жарықты азайту арқылы көзге түсетін көк жарық экспозициясын азайтуға болады. HP мониторларында экрандағы мазмұнды оқыған кезде көк жарық шығысын азайтып, көбірек демалдыратын және кескін үлгіленуін азайтатын параметр бар. Монитордың қолайлы көру шамын реттеу үшін төмендегі қадамдарды орындаңыз.

Түймелерді белсендіру үшін экрандағы дисплей панелінің төрт ойық түймесінің бірін басып, **Low Blue Light** (Төменгі көк шам) түймесін таңдаңыз.

#### НЕМЕСЕ

Түймелерді белсендіру үшін экрандағы беттік панельдегі төрт түйменің біреуін басыңыз, содан кейін экран дисплейін ашу үшін Меню (Мәзір) түймесін басыңыз. Экрандық дисплей мәзірінде **Color Control**  (Түсті басқару) >**Low Blue Light** (Төменгі көк шам) таңдаңыз.

# <span id="page-23-0"></span>**3 Қолдау және ақаулықтарды жою**

# **Жиі кездесетін проблемаларды шешу**

Келесі кестеде болуы мүмкін ақаулар, әрбір ақаудың ықтимал себебі және ақауды жою үшін ұсынылатын әдістер көрсетілген.

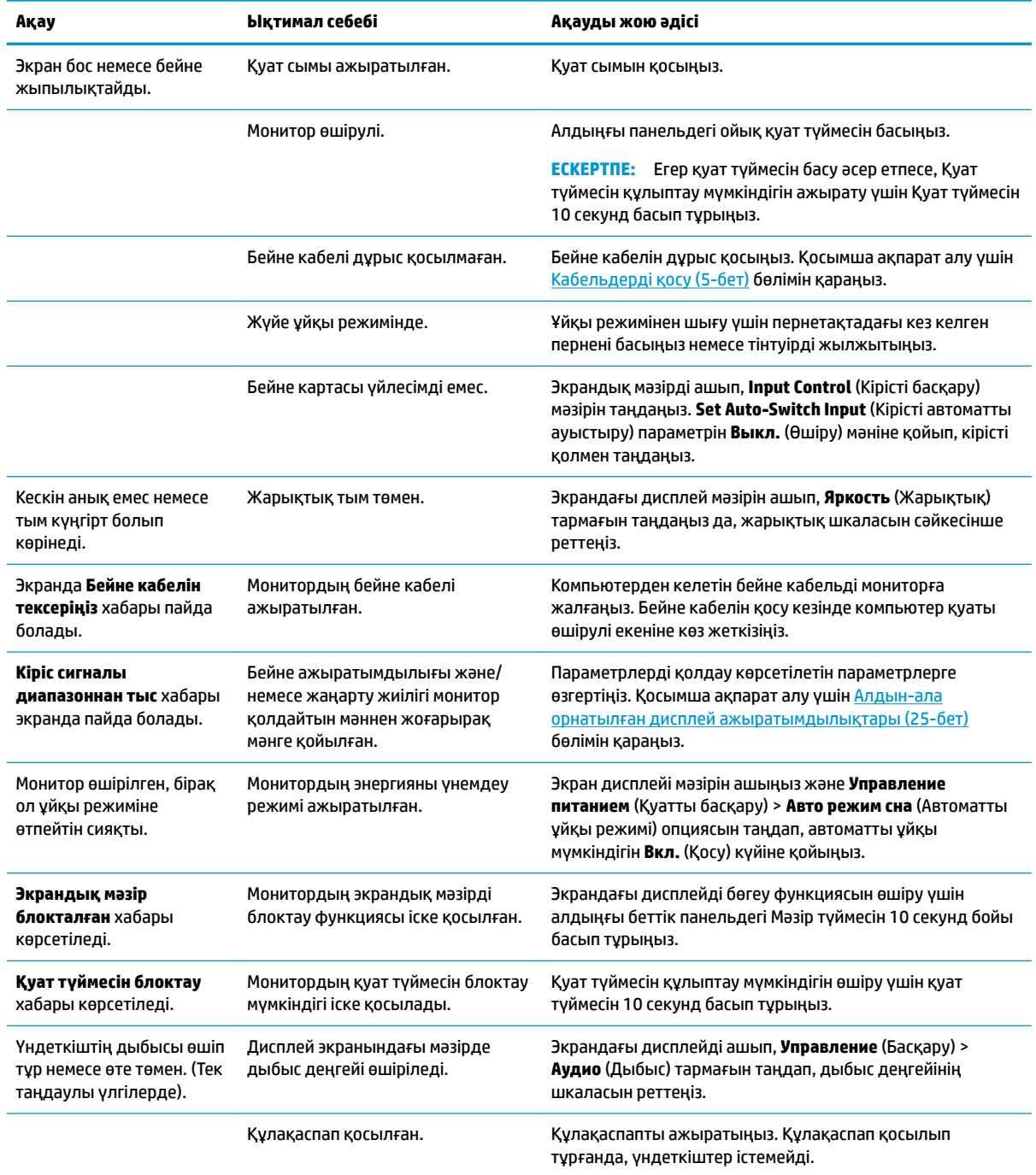

## <span id="page-24-0"></span>**Автоматты түрде реттеу функциясын пайдалану (аналогтық кіріс)**

Мониторды бірінші рет орнатқанда, компьютердің зауыттық параметрлерін өзгерткенде немесе монитордың ажыратымдылығын өзгерткенде, автоматты түрде реттеу функциясы іске қосылып, экранды жақсартуға әркеттенеді.

Сонымен қатар кез келген уақытта монитордағы OK/Auto түймесін және берілген оптикалық дисктегі (тек модельдергі таңдау) автоматты реттеу үлгісінің бағдарламалық жасақтама құралын пайдалану арқылы VGA (аналогтік) кірісінің экран өнімділігін оңтайландыруыңыз мүмкін.

Егер монитор VGA кірісінен басқа кірісті пайдаланса, бұл процедураны пайдаланбаңыз. Егер монитор VGA (аналогтық) кірісін пайдаланса, бұл процедура сурет сапасының келесі күйлерін түзете алады:

- Бұлдыр немесе анық емес фокус
- Кескіннің қосарлануы, созылу немесе көлеңке әсерлері
- Бұлыңғыр тік жолақтар
- Жіңішке көлденең айналма сызықтар
- Ортадан ауытқыған сурет

Автоматты түрде реттеу функциясын пайдалану үшін:

- **1.** Реттеуден бұрын монитордың жылынуы үшін 20 минут күтіңіз.
- **2.** Монитордың алдыңғы беттік панеліндегі OK/Auto түймесін басыңыз.
	- Сондай-ақ, Мәзір түймесін басып, экран дисплейі мәзірінен **Image Control (Кескін басқару) > Auto-Adjustment (Автоматты түрде реттеу)** опцияларын таңдауға болады.
	- Егер сізді нәтиже қанағаттандырмаса, процедураны жалғастырыңыз.
- **3.** Оптикалық дискті оптикалық жетекке салыңыз. Оптикалық диск мәзірі көрсетіледі.
- **4. Open Auto-Adjustment Utility (Автоматты түрде реттеу қызметтік бағдарламасын ашу)**  опциясын таңдаңыз. Орнату сынақ үлгісі көрінеді.

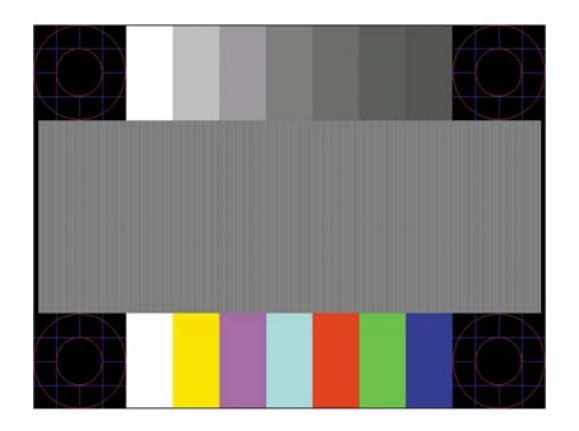

- **5.** Тұрақты, ортада орналасқан кескінді алу үшін монитордың алдыңғы беттік панеліндегі OK/Auto түймесін басыңыз.
- **6.** Сынақ үлгісінен шығу үшін пернетақтадағы ESC пернесін немесе кез келген басқа пернені басыңыз.

<span id="page-25-0"></span>**ЕСКЕРТПЕ:** Автоматты түрде реттеу сынақ үлгісі утилитасын <u>http://www.hp.com/support</u> сайтынан жүктеуге болады.

## **Кескін өнімділігін оңтайландыру (аналогтық кіріс)**

Кескін сапасын жақсарту үшін экран дисплейіндегі екі басқару элементін реттеуге болады: Сағат пен фаза (OSD мәзірінде қол жетімді).

**ЕСКЕРТПЕ:** Сағат және фазаны басқару элементтерін аналогтық (VGA) кірісті пайдаланғанда ғана реттеуге болады. Сандық кірістер үшін бұл басқару элементтері реттелмейді.

Алдымен сағатты дұрыс орнату керек, себебі сағат фазасының параметрлері негізгі сағат параметріне тәуелді болады. Бұл басқару элементтерін автоматты түрде реттеу функциясы қолайлы кескінді қамтамасыз етпеген жағдайда ғана пайдаланыңыз.

- **Clock** (Сағат) Экран фонында көрінетін кез келген тік жолақтарды барынша азайту үшін мәнді үлкейтеді/кішірейтеді.
- **Phase** (Фаза) Бейненің жыпылықтауын немесе көмескілігін барынша азайту үшін мәнді үлкейтеді/кішірейтеді.

**ЕСКЕРТПЕ:** Басқару элементтерін пайдаланғанда оптикалық дискіде берілген автоматты түрде реттеу қызметін пайдалану тиімді болады.

Сағат және фаза мәндерін реттегенде монитордағы кескіндер бұзылса, мәндерді реттеуді кескіндер жөнделгенше жалғастыра беріңіз. Зауыттық параметрлерді қалпына келтіру үшін экрандық мәзірдегі **Factory Reset** (Зауыттық параметрлерді қалпына келтіру) мәзірінен **Yes** (Иә) тармағын таңдаңыз.

Тік жолақтарды жою үшін (Синхроимпульс):

- **1.** Экран дисплейі мәзірін ашу үшін монитордың алдыңғы беттік панеліндегі Мәзір түймесін басып, **Image Control** (Кескінді басқару) > **Clock and Phase** (Сағат және фаза) тармағын таңдаңыз.
- **2.** Тік жолақтарды кетіру үшін монитордың алдыңғы беттік панеліндегі түймелерді қолданыңыз. Ең қолайлы реттеу нүктесін өткізіп алмау үшін түймелерді ақырын басыңыз.

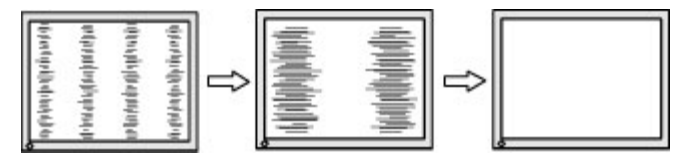

**3.** Сағат реттелгеннен кейін, егер экранда көмескілік, жыпылықтау немесе жолақтар пайда болса, фазаны реттеңіз.

Жыпылықтауды немесе көмескілікті жою үшін (фаза):

- **1.** Экран дисплейі мәзірін ашу үшін монитордың алдыңғы беттік панеліндегі Мәзір түймесін басып, **Image Control** (Кескінді басқару) > **Clock and Phase** (Сағат және фаза) тармағын таңдаңыз.
- **2.** Жыпылықтауды немесе көмескілікті кетіру үшін монитордың алдыңғы беттік панеліндегі түймелерді басыңыз. Компьютерге немесе орнатылған графикалық контроллер картасына байланысты жыпылықтау немесе көмескілік жойылмауы мүмкін.

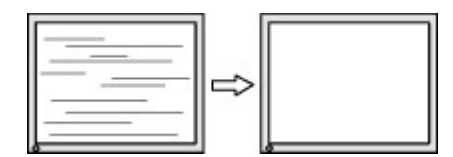

<span id="page-26-0"></span>Экранның орналасуын түзету үшін (көлденеңінен орналасу немесе тігінен орналасу):

- **1.** Экран дисплейі мәзірін ашу үшін монитордың алдыңғы беттік панеліндегі мәзір түймесін басып, **Image Position** (Кескін орны) опциясын таңдаңыз.
- **2.** Монитордың дисплей аумағындағы кескіннің орналасуын дұрыс реттеу үшін монитордың алдыңғы беттік панеліндегі түймелерді басыңыз. Көлденеңінен орналасу кескінді солға немесе оңға жылжытады; Тігінен орналасу кескінді жоғары және төмен жылжытады.

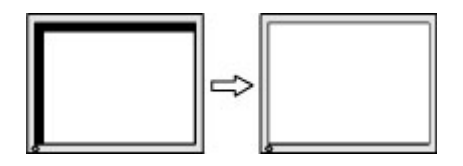

# **Түйме бөгеулері**

Қуат түймесін немесе Мәзір түймесін он секунд ұстап тұру осы түйменің жұмысын бөгейді. Функцияларын қайтару үшін сол түймені он секунд қайта басып тұрыңыз. Бұл функция монитор қосылып тұрғанда және белсенді сигнал көрсетіліп тұрғанда ғана істейді.

### **Өнім қолдаулары**

Мониторды пайдалану туралы қосымша ақпарат алу үшін <http://www.hp.com/support> сайтына өтіңіз. **Найдите свое устройство** (Құрылғыңызды табыңыз) тізімін таңдаңыз, одан кейін экрандағы нұсқауларды орындаңыз.

Онда мына әрекеттер бар:

НР техника маманымен чат арқылы кеңесу

**ЕСКЕРТПЕ:** Қолдау чаты өз тіліңізде қол жетімсіз болса, ағылшын тілнде қолдауға болады.

НР қызмет көрсету орталығын табу

### **Техникалық қолдау қызметіне қоңырау шалу алдындағы дайындық**

Егер осы бөлімдегі ақауларды жою жөніндегі кеңестердің көмегімен ақауды жоя алмасаңыз, техникалық қолдау қызметіне қоңырау шалу қажет болуы мүмкін. Қоңырау шалғанда сізде келесі ақпарат болуы керек:

- Монитор моделінің нөмірі
- Монитордың сериялық нөмірі
- Шоттағы сатып алу күні
- Ақаудың пайда болу жағдайлары
- Алынған қате туралы хабарлар
- Жабдық конфигурациясы
- Пайдаланылатын жабдық пен бағдарламаның атауы мен нұсқасы

# <span id="page-27-0"></span>**Сериялық нөмірі мен өнім нөмірін табу**

Сериялық нөмірі мен өнім нөмірі дисплей басының артындағы жапсырмада орналасқан. Бұл нөмірлер мониторыңыздың моделі туралы HP компаниясына хабарласқанда қажет болуы мүмкін.

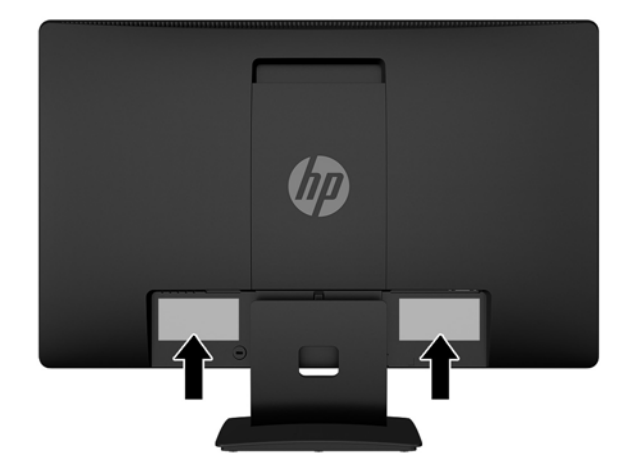

# <span id="page-28-0"></span>**4 Мониторға техникалық қызмет көрсету**

### **Техникалық қызмет көрсету нұсқаулары**

- Монитордың корпусын ашпаңыз немесе оны өзіңіз жөндеуге әрекет жасамаңыз. Пайдалану жөніндегі нұсқауларда көрсетілген басқару элементтерін ғана реттеңіз. Егер монитор дұрыс жұмыс істемесе, құлап түссе немесе зақымдалса, өкілетті HP дилеріне, сатушыға немесе қызмет көрсетушіге хабарласыңыз.
- Бұл монитор үшін тек монитордың жапсырмасында немесе артқы тақтасында көрсетілген тиісті қуат көзі мен қосылымды пайдаланыңыз.
- Пайдаланбаған кезде мониторды өшіріңіз. Экран сақтағыш бағдарламасын пайдалану және пайдаланылмаған кезде мониторды өшіріп қою арқылы монитордың жұмыс істеу мерзімін айтарлықтай арттыруға болады.

**ЕСКЕРТПЕ:** HP кепілдігі «қалдық кескіні» бар мониторларды қамтымайды.

- Корпустағы ойықтар мен тесіктер желдетуге арналған. Бұл тесіктерді бітеуге немесе жабуға болмайды. Корпус ойықтарына немесе басқа тесіктерге ешқашан ешқандай зат салмаңыз.
- Мониторды жақсы желдетілетін аумақта, шамадан тыс жарық, ыстық немесе ылғалдан ары ұстаңыз.
- Монитор тірегін шығарғанда, оның бетінің тырналуын, зақымдалуын немесе бұзылуын болдырмау үшін мониторды бетін төмен қаратып жұмсақ бетке қою керек.

### **Мониторды тазалау**

- **1.** Розеткадан қуат сымын ажырату арқылы мониторды өшіріңіз және қуатты ажыратыңыз.
- **2.** Монитордың экраны мен корпусын жұмсақ, таза антистатикалық шүберекпен сүртіңіз.
- **3.** Күрделірек тазалау жағдайларында 50/50 қатынасында су мен изопропил спиртінің қоспасын пайдаланыңыз.

**ЕСКЕРТУ:** Шүберекке тазалағыш затты сеуіп, экран бетін ылғал шүберекпен жайлап сүртіңіз. Тазалағыш затты ешқашан тікелей экран бетіне сеппеңіз. Ол жақтаудың артына өтіп, электрониканы зақымдауы мүмкін.

**ЕСКЕРТУ:** Монитордың экранын немесе корпусын тазалау үшін бензин, сұйылтқыш немесе қандай да ұшпа зат сияқты ешбір мұнай негізінде жасалған тазалағыш заттарды қолданбаңыз. Бұл химиялық заттар мониторды зақымдауы мүмкін.

### **Мониторды тасымалдау**

Бастапқы қорапты сақтап қойыңыз. Ол кейінірек мониторды жылжытқанда немесе тасымалдағанда қажет болуы мүмкін.

# <span id="page-29-0"></span>**а Техникалық сипаттар**

**ЕСКЕРТПЕ:** Пайдаланушы нұсқаулығында берілген өнімнің техникалық сипаттамалары өндіру уақыты мен өнімді жеткізу арасында өзгеруі мүмкін.

Бұл өнімнің соңғы немесе қосымша техникалық сипаттамаларын көру үшін [http://www.hp.com/go/](http://www.hp.com/go/quickspecs/) [quickspecs/](http://www.hp.com/go/quickspecs/) веб-сайтына кіріп, мониторға тән QuickSpecs табу үшін арнайы дисплей үлгісін іздеңіз.

# **50,8 см/20 дюйм**

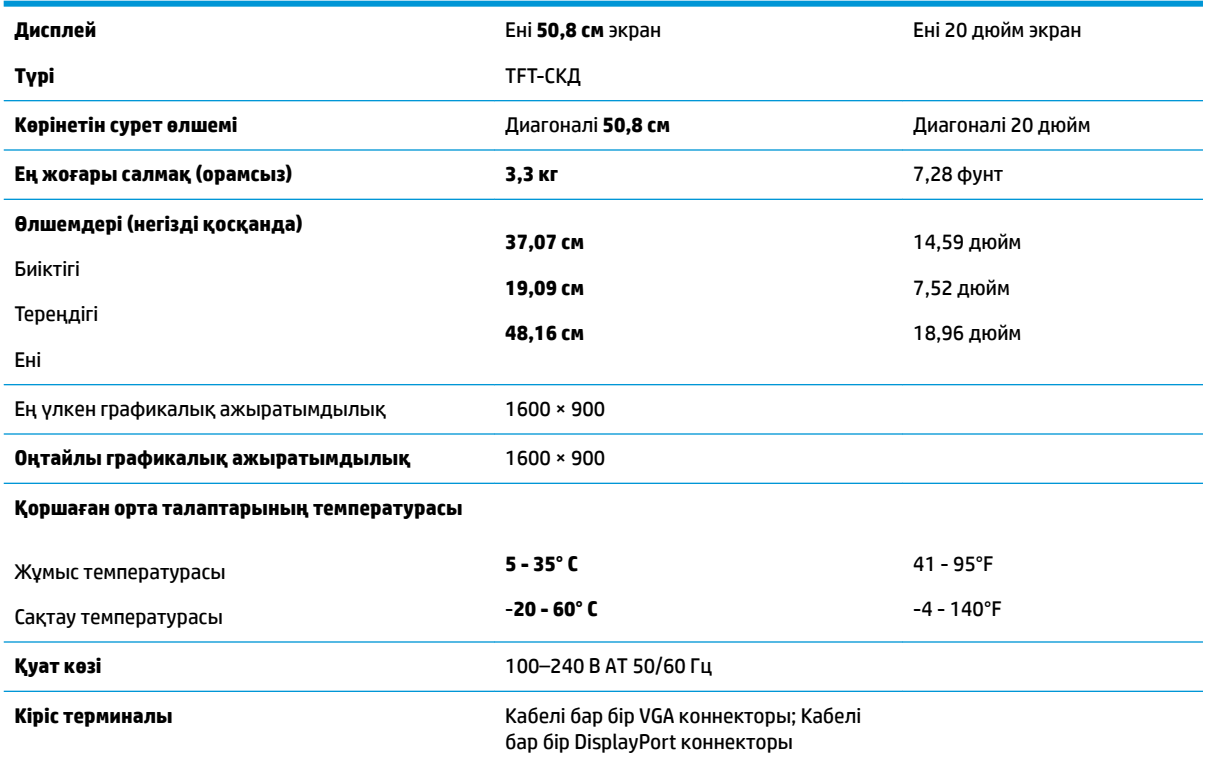

# **55 см/21,5 дюйм**

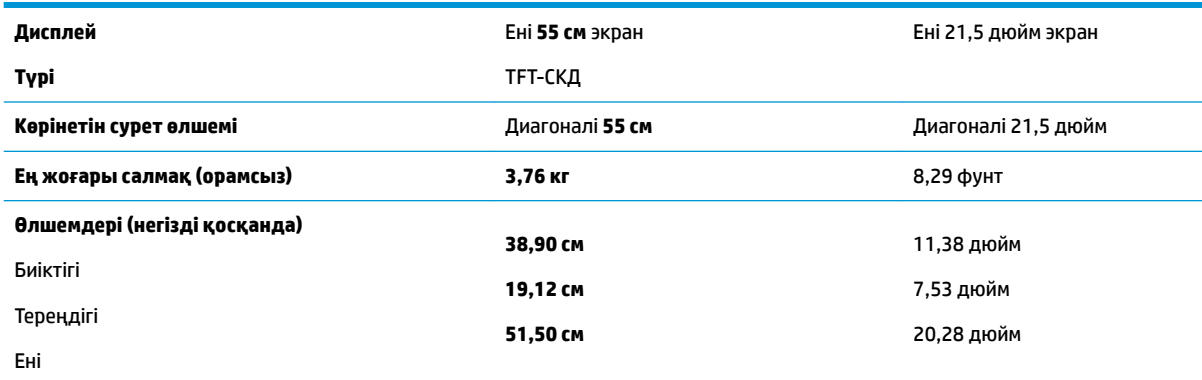

<span id="page-30-0"></span>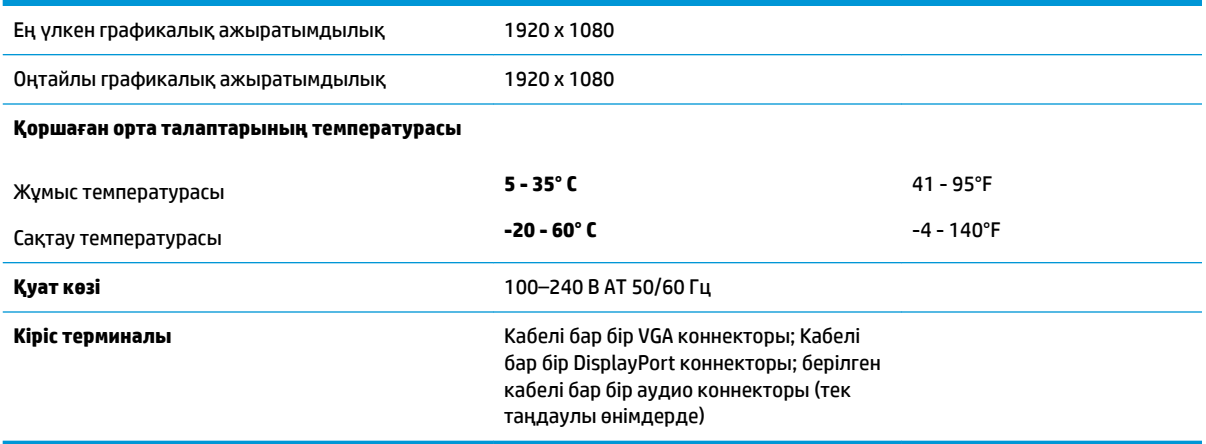

# **Алдын-ала орнатылған дисплей ажыратымдылықтары**

Төменде тізімделген дисплей ажыратымдылығы өте жиі пайдаланылатын режимдер және зауыттың әдепкі мәні ретінде орнатылады. Монитор алдын-ала орнатылған режимдерді автоматты түрде таниды және оларда кескін дұрыс өлшемде және экран ортасында көрсетіледі.

### **50,8 см/20 дюйм**

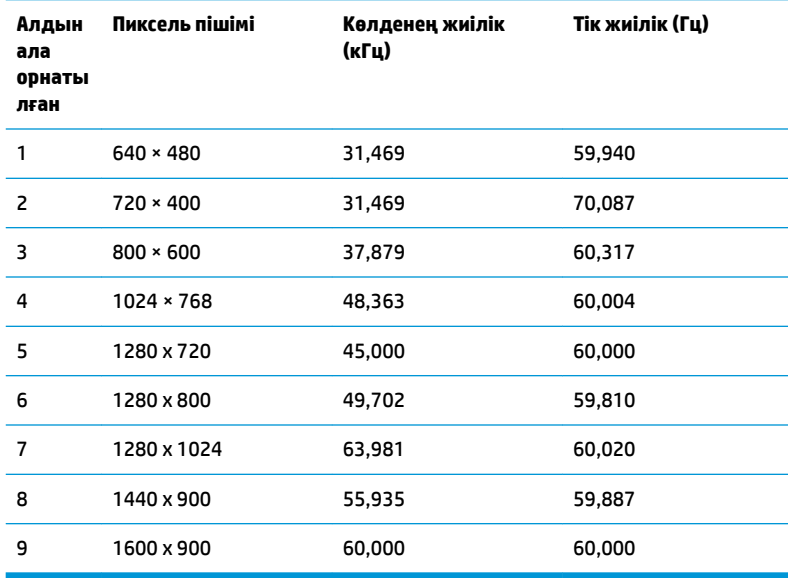

### **55 см/21,5 дюйм**

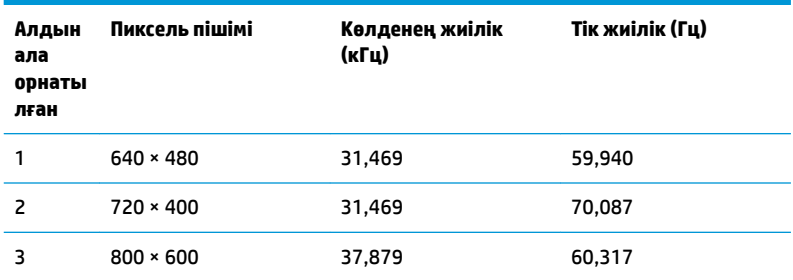

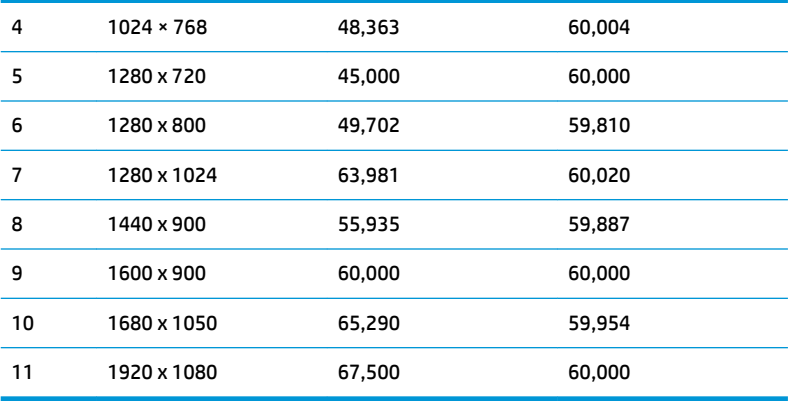

# <span id="page-32-0"></span>**Пайдаланушы режимдеріне кіру**

Келесі жағдайларда бейне контроллерінің сигналы кездейсоқ алдын ала орнатылмаған режимді шақыруы мүмкін:

- Сіз стандартты графикалық адаптерді пайдаланып жатқан жоқсыз.
- Сіз алдын ала орнатылған режимді пайдаланып жатқан жоқсыз.

Егер бұл орын алса, экрандағы дисплейді пайдалана отырып, монитор экранының параметрлерін қайта реттеу керек болуы мүмкін. Өзгертулерді режимдердің кез келгеніне немесе барлығына енгізуге және жадта сақтауға болады. Монитор жаңа параметрді автоматты түрде сақтайды, содан кейін жаңа режимді алдын-ала орнатылған режим сияқты таниды. Зауытта алдын ала орнатылған режимдерге қоса, енгізіп, сақтауға болатын кем дегенде 10 пайдаланушы режимі бар.

### **Қуатты үнемдеу мүмкіндігі**

Мониторлар қуатты үнемдейтін күйге қолдау көрсетеді. Монитор көлденеңінен синхрондау сигналының немесе тігінен синхрондау сигналының жоқ екендігін анықтаса, қуатты үнемдейтін күй іске қосылады. Осы сигналдардың жоғын анықталғанда, монитор экраны бос болып, артқы жарығы өшіріледі және қуат шамы сары болып жанады. Мониторлар қуатты үнемдейтін күйде болғанда, ол қуаттың 0,5 ватын ғана пайдаланады. Монитор қалыпты жұмыс істеу режиміне келу үшін, аздап қызуы қажет.

Қуатты үнемдеу мүмкіндіктерін (кейде қуатты басқару мүмкіндіктері деп аталады) орнату туралы нұсқауларды компьютер нұсқаулығынан қараңыз.

**ЕСКЕРТПЕ:** Жоғарыда айтылған энергияны үнемдеу мүмкіндігі мониторды қуатты үнемдеу мүмкіндіктері бар компьютерге қосқанда ғана жұмыс істейді.

Монитордың қуатты үнемдеу утилитасындағы параметрді таңдау арқылы мониторды алдын ала анықталған уақытта қуатты үнемдеу күйіне ауысуын бағдарламалауға болады. Монитордың қуатты үнемдеу утилитасы мониторды қуатты үнемдеу күйіне ауыстырғанда, қуат жарығы сары болып жыпылықтайды.

# <span id="page-33-0"></span>**ә Қосылу мүмкіндігі**

HP әзірлейтін, өндіретін және сататын өнімдер мен қызметтердің жеке өздерін немесе көмекші құралдармен бірге барлық адамдар, соның ішінде физикалық қабілеттері шектеулі адамдар да қолдана алады.

## **Қолдауы бар көмекші технологиялар**

HP өнімдері әр алуан амалдық жүйелерге көмекші технологияларды қолдайды және көмекші технологиялармен бірге жұмыс істеуге конфигурациялауға болады. Көмекші мүмкіндіктер туралы қосымша ақпарат орналастыру үшін мониторға қосылған бастапқы құрылғыдағы Іздеу мүмкіндігін пайдаланыңыз.

**ЕСКЕРТПЕ:** Белгілі бір көмекші технология туралы қосымша ақпарат алу үшін сол өнімге арналған тұтынушыларды қолдау қызметімен хабарласыңыз.

### **Қолдау қызметіне хабарласу**

Біз өнімдер мен қызметтердің пайдаланушыларға қол жетімді болуы жолында үздіксіз жұмыс істейміз және біз үшін пайдаланушылардың пікірі өте маңызды. Егер өнім ақаулығы орын алса немесе сізге көмектескен қатынасу функциялар туралы ойларыңызбен бөліскіңіз келсе, (888) 259-5707 телефоны бойынша дүйсенбі-жұма күндері таңертеңгі сағат 6-дан кешкі 9-ға дейін хабарласыңыз. Егер есту қабілетіңіз нашар болса және TRS/VRS/WebCapTel байланысын пайдалансаңыз, және техникалық көмек немесе қатынасу туралы сұрақтарыңыз болса, (877) 656-7058 телефоны бойынша дүйсенбіжұма күндері таңертеңгі сағат 6-дан кешкі сағат 9-ға дейін хабарласыңыз.